$\mathbf I$ 

# **העברת שאלון ע" י מקים/ ת השאלון לגורם אחר לאישור**

במקרה שבו מקים השאלון, אינו מי שאמור לאשר אותו, ניתן להעביר את המשימה לגורם אחר באופן הבא:

\*חשוב לזכור לא לאשר את השאלון. אישורו יעביר את ההזנה אוטומאטית לאורקל .

# יש להיכנס למשימה ברשימת המטלות:

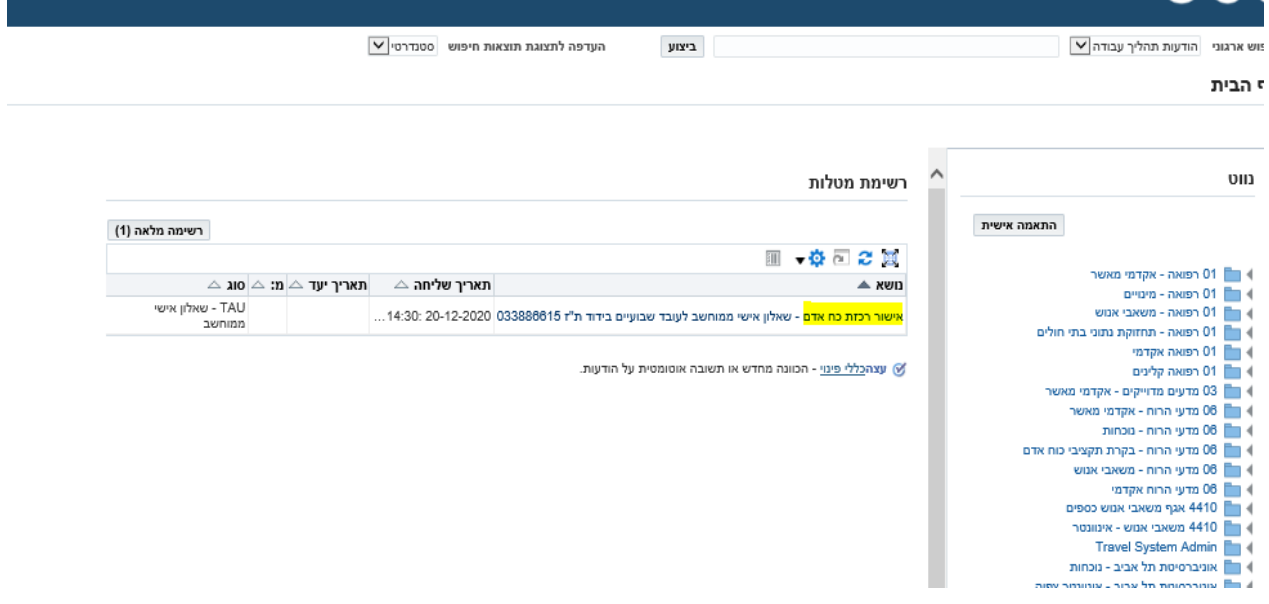

# לבחור "הקצאה מחדש":

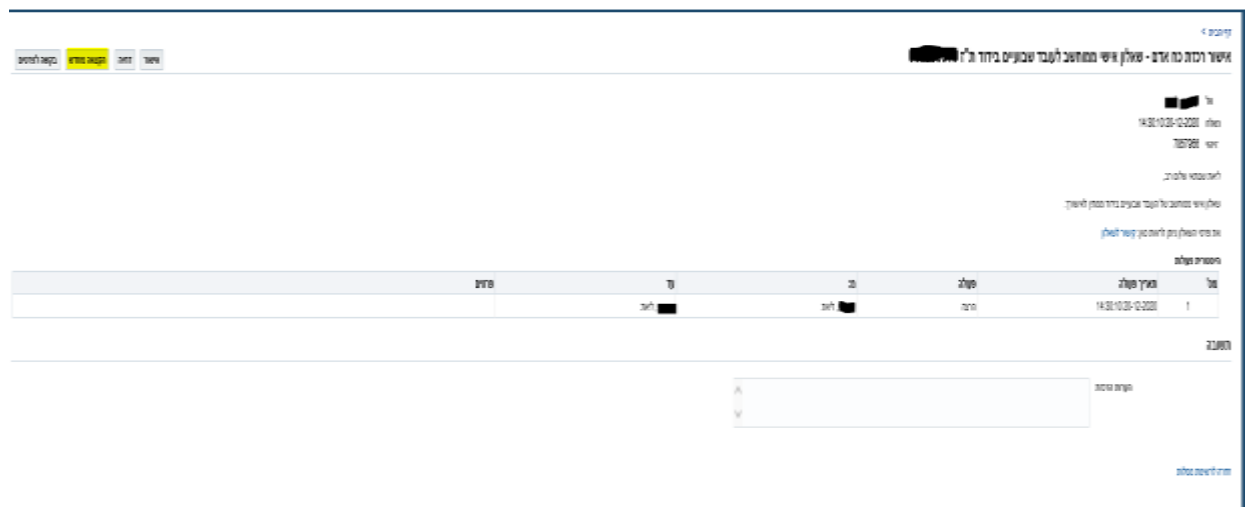

### לבחור "העבר בעלות על הודעה":

#### רף הבית > פרטי הודעה >

### הקצאה מחדש של הודעה: אישור רכזת כח אדם - שאלון אישי ממוחשב לעובד שבועיים בידוד ת"ז 03388000

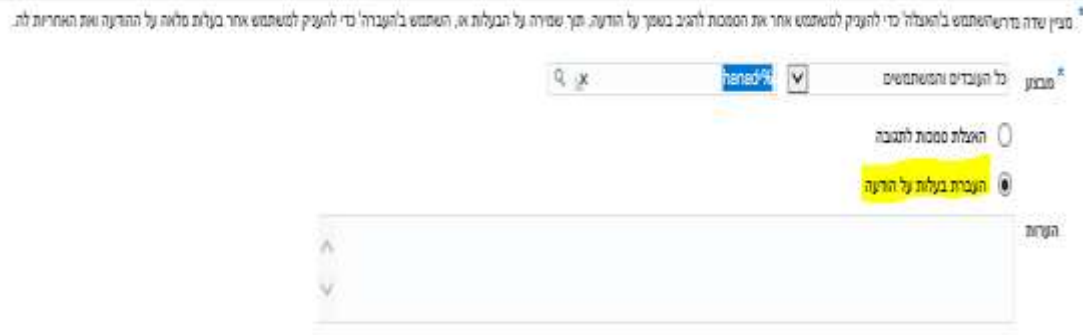

# לחפש את המשתמש שאליו רוצים להעביר את המשימה, ללחוץ "בחר":

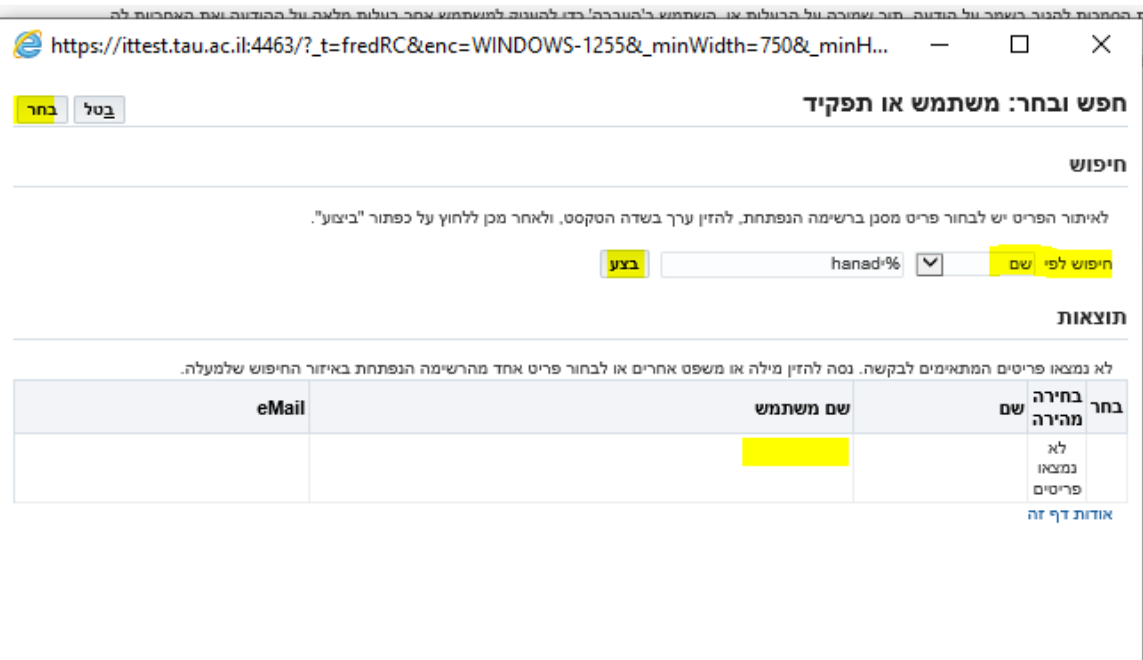

המשימה תופיע ברשימת המטלות של הגורם המקבל ותוסר מרשימת המטלות של מקים השאלון. בהצלחה!

נרשם ע"י ליאת שבתאי